## **Bakaláři – omluvenky**

## 1. Přihlaste se do systému bakaláři přes webové stránky školy

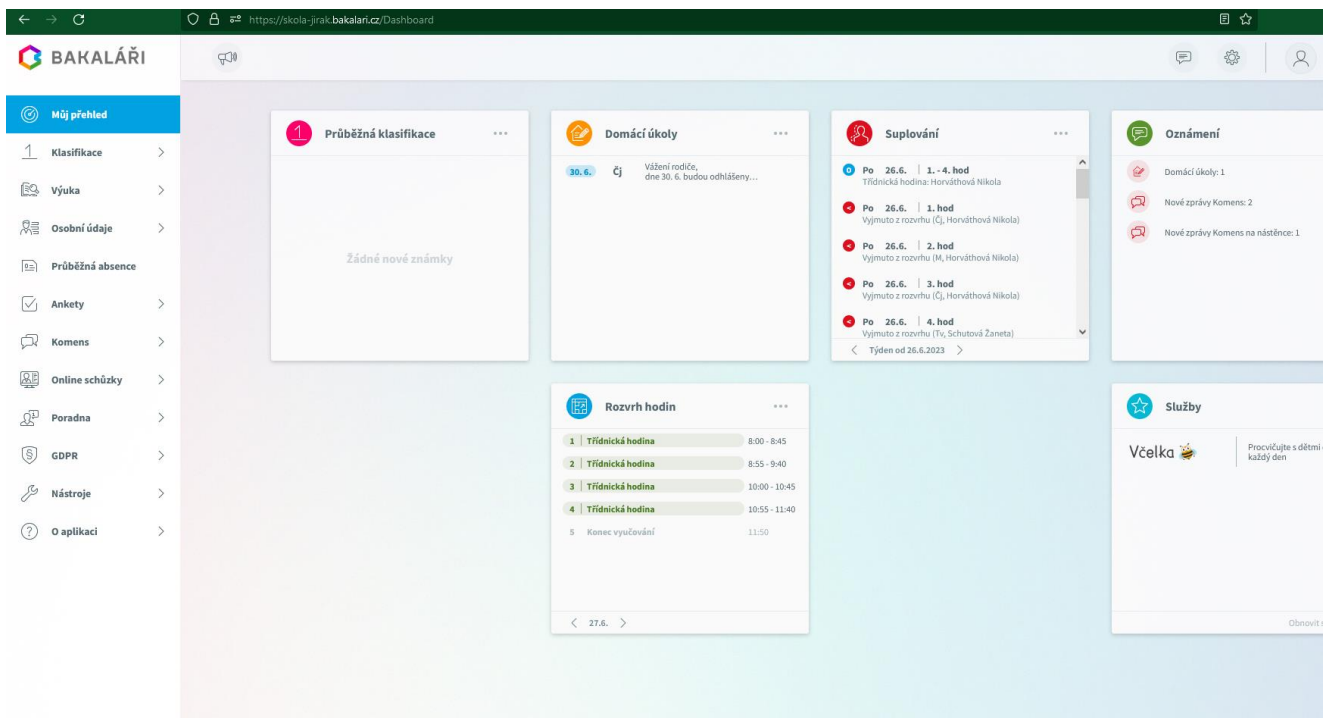

## 2. Omluvenka se zasílá přes záložku **Komens**

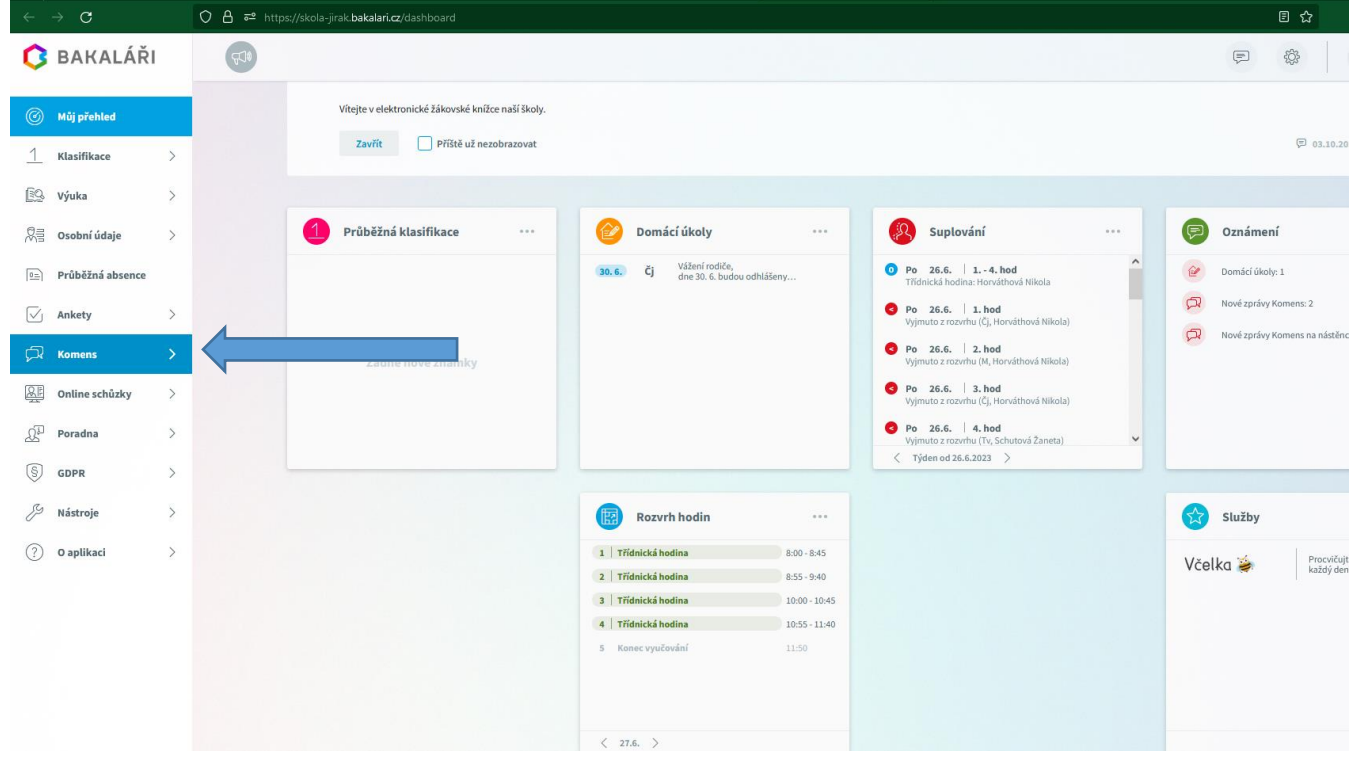

## 3. Vyberte v rozbalovacím menu **Omluvení absence**

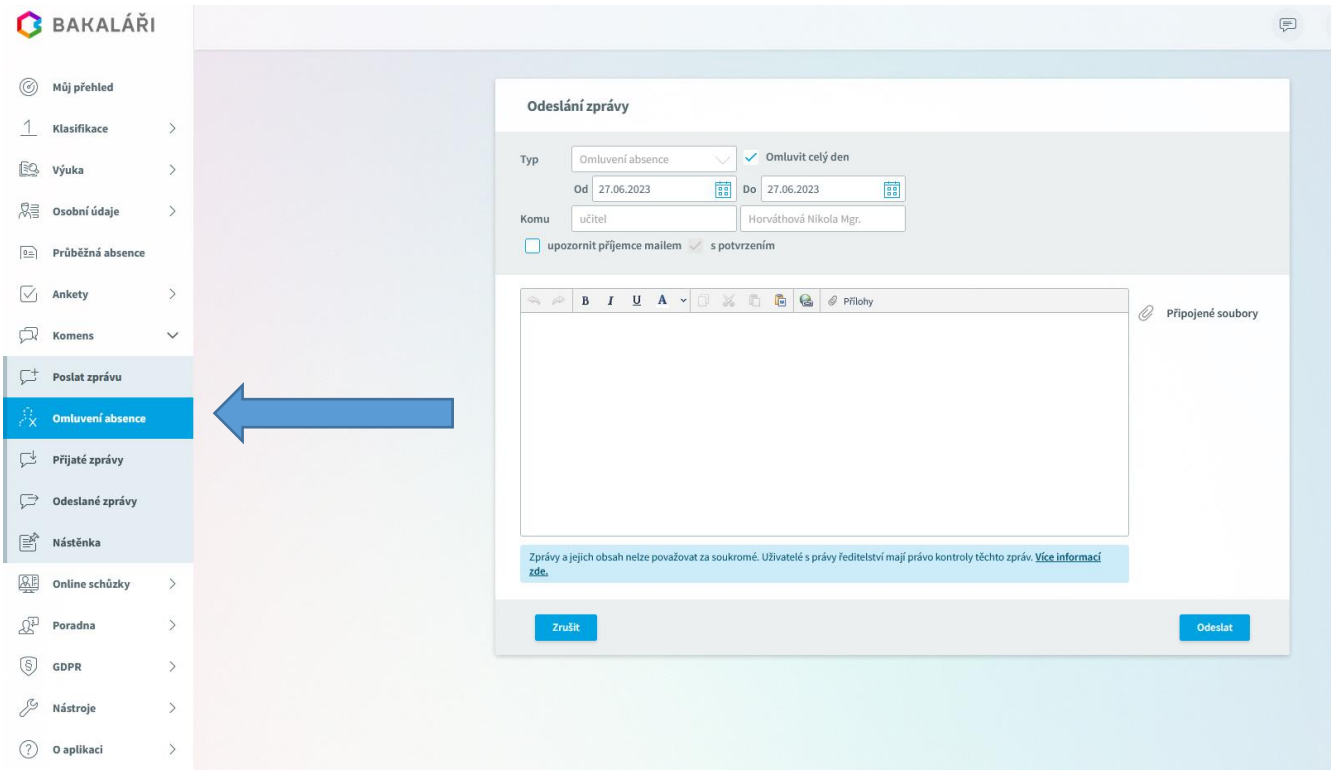

4. Zadáte termín absence a důvod (například: nemoc, návštěva lékaře, rodinné důvody). Příjemce je automaticky nastaven na třídního učitele/učitelku.

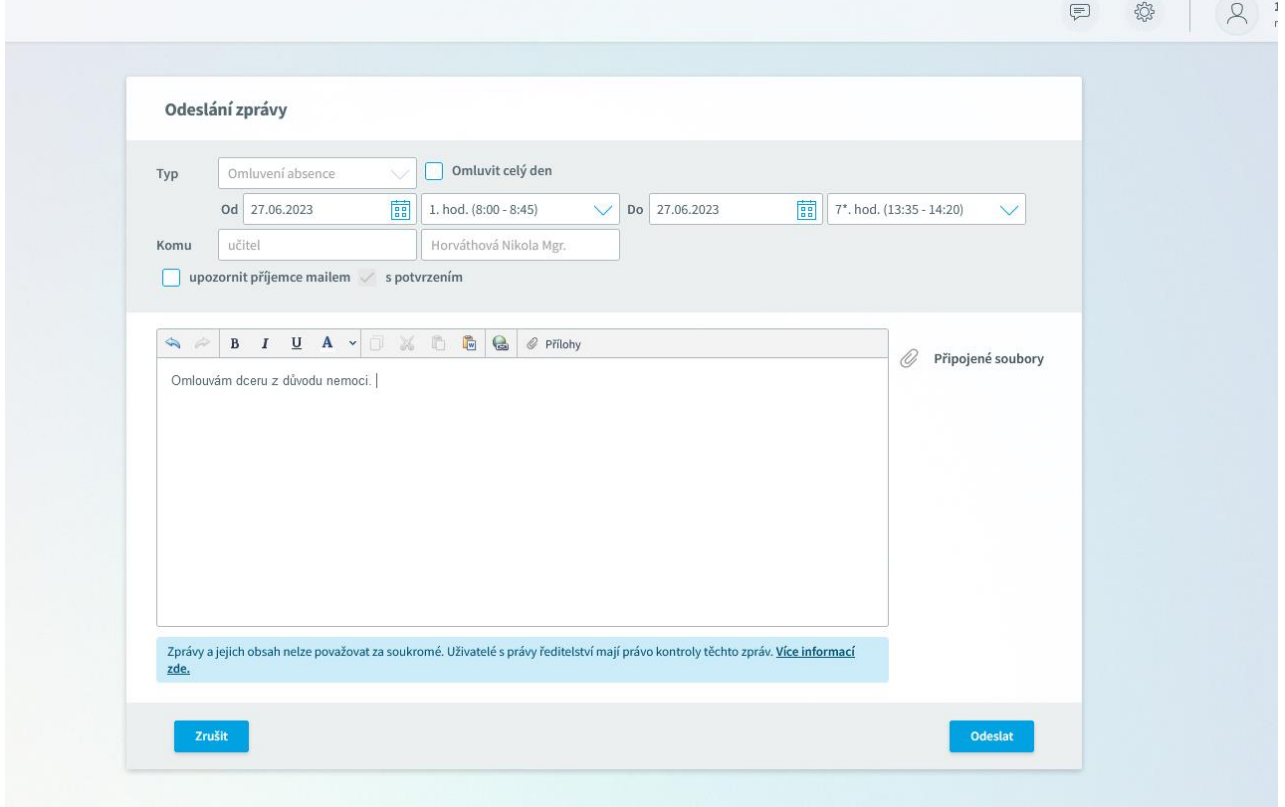